# **PROVA**

# **Microsoft** *Excel* **3** *per Windows 3*

*di Francesco Petroni*

*O cominciando un vero e proprio «bomrmai* è *certo, tutte le principali case software si sono convertite alla tecnologia Windows, per cui sta bardamento» di nuovi prodotti, e siamo solo all'inizio, che non solo riproducono per il nuovo ambiente grafico le classiche tipologie di prodotti preesistenti, ma soprattutto, ed* è *questo l'aspetto più interessante, si avventurano per strade nuove, prima non percorse* o *non percorribili.*

*Occorre d'altro canto tener conto del fatto che anche la conversione del pub-* *blico degli utilizza tori a Windows, parliamo soprattutto di quanto sta avvenendo nelle grandi organizzazioni, non può essere istantanea, essendo peraltro condizionata dal fatto che questo ambiente richiede un hardware adeguato e quindi, nella maggior parte dei casi, richiede anche sensibili investimenti in tale settore.*

*Microsoft intanto sta giocando d'antiCIpO,avvalendosi dello ovvio vantaggio di essere stata essa stessa a sviluppare il prodotto Windows. Ha presentano in questi ultimi mesi una serie di pacchet-*

*ti, per ora sono quattro, molto evoluti e molto «Windowsizzati», che hanno anche lo scopo commerciale dichiarato di raggiungere sensibili percentuali di mercato prima che la concorrenza cominci a sferrare colpi.*

*In particolare ora ha rilanciato Excel, con la nuova versione* 3, *evoluzione della* 2, *che si colloca in una categoria di prodotti tradizionalmente roccaforte della Lotus, la quale, malgrado non disponga tuttora di un foglio elettronico sotto Windows, conserva in tale settore di mercato una maggioranza assoluta.*

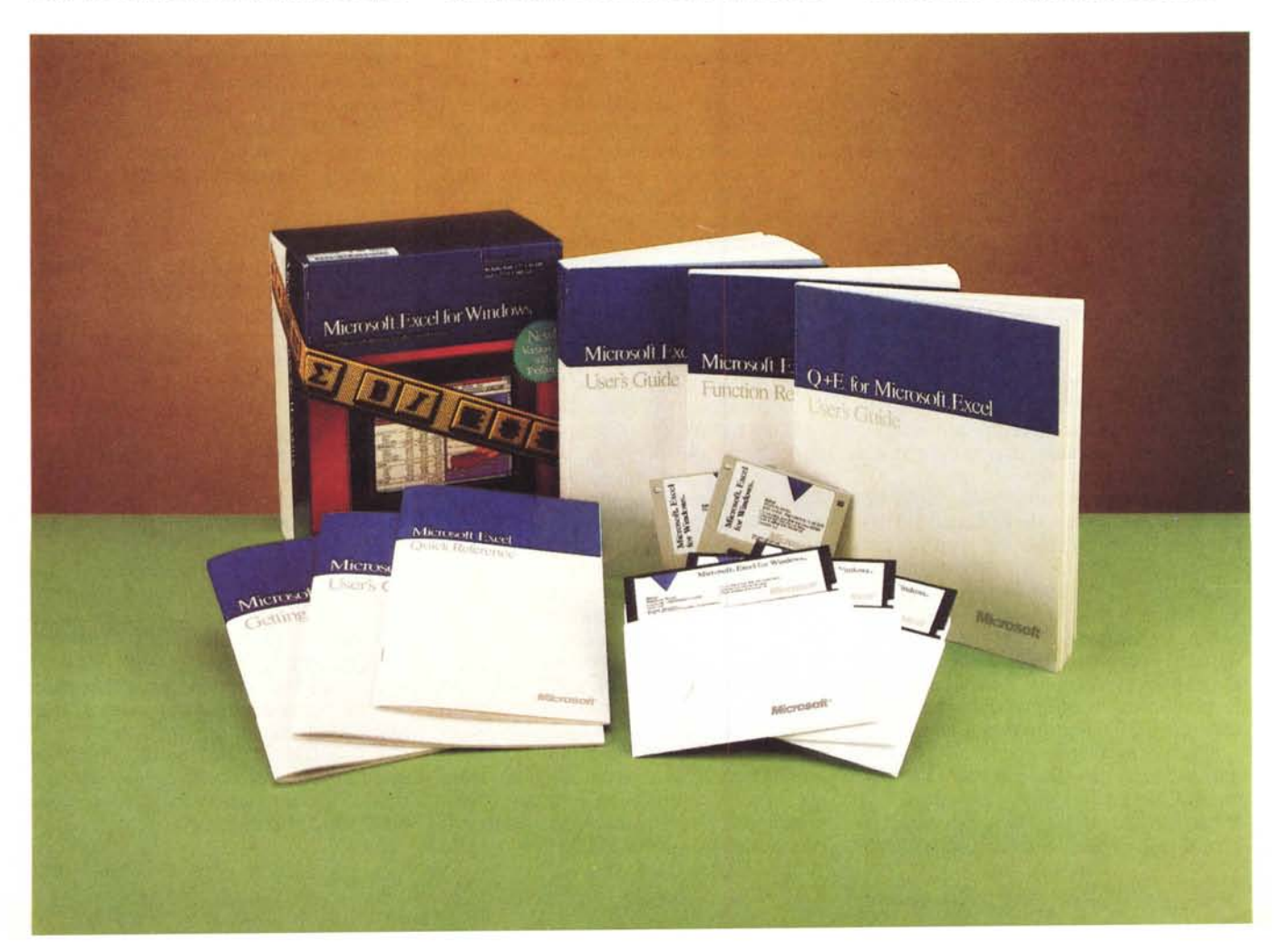

# *In che cosa* **è** *evoluto Excel 3*

Il primo interrogativo che ci si pone è proprio questo. In che cosa è evoluto Excel 3 rispetto alla precedente versione 2, e cosa offre in più, o in meno, rispetto alla concorrenza.

L'impressione iniziale e che in Excel 3 convivano due logiche differenti.

La prima è costituita dalla introduzione della filosofia del One Step, ovvero del tentativo di semplificare al massimo sia l'apprendimento alle «nuove leve», sia l'operatività all'utente già esperto. E questo trova la sua più evidente espressione nell'adozione del ToolBar e delle tecniche Two Step.

La seconda è costituita dall'ulteriore evoluzione del concetto di Macro, che da semplice registratore di comandi si è via via trasformato in un sofisticato mondo operativo in cui vivono non solo Excel e i suoi comandi ma anche una serie di funzionalità di supporto e di dialogo sia con il mondo Windows sia con il mondo esterno a Windows.

Si accorge di questa ricchezza di strumenti anche il semplice utente di Excel che, durante l'installazione, si trova di fronte a tre tipi di fogli Macro (XLM, XLA e XLT) a numerose librerie DLL, che la procedura di Setup scarica sulla directory System di Windows 3, nonché ad una serie di programmi eseguibili, lanciabili direttamente, oppure lanciati da alcune delle macro in dotazione.

Quindi da una parte facilitazione nell'uso, dall'altra incremento di potenzialità. In mezzo, se così si può dire, troviamo comunque una considerevole

### **Excel 3 per Windows 3**

### **Produttore e distributore:**

*Microsoft Spa, Centro Direz. Milano Oltre, Pal. Tiepolo, Via Cassanese 224, 20090 Segrate (MI] Tel.02/2107201.* **Prezzo** *(IVA esclusa]: Excel* 3*per Windows* 3 *L. 995.000*

serie di novità. Nella descrizione del prodotto seguiremo questa divisione. Dopo aver parlato del pacchetto e della sua installazione parleremo del ToolBar e dei suoi strumenti, poi delle altre novità, poi delle novità nelle funzionalità di tipo DTP e grafiche, anche queste sensibilmente implementate, ed infine approfondiremo il concetto di XLA.

Se riusciremo a farlo nel ridotto numero di pagine che abbiamo a disposizione ancora non lo sappiamo. Un primo provvedimento per alleggerire il carico è stato quello di «trasferire» l'argomento EXCEL Q+E nella rubrica Windows, che troverete tra poche pagine e che fa quindi da appendice a questa prova.

Un secondo è quello di inserire nell'articolo molte figure e di delegare alle varie didascalie la descrizione di alcune nuove funzionalità di Excel.

Non abbiamo infine ripetuto alcune delle figure mostrate nel numero precedente, nell'articolo di Anteprima di Excel 3.

## *Il pacchetto e /'installazione*

Il pacchetto è in perfetto stile Microsoft. Contenitore di cartone e nell'interno una serie di manuali e manualetti. Poi i dischetti, due nella versione da 3 1/2 e tre nella versione da 5 e 1/4. Ambedue ad alta densità. Sono anche presenti, perlomeno nella versione Demo fornitaci dalla Microsoft, dischetti con la suggestiva presentazione elettronica del prodotto (figg. 1, 2).

Da notare che non è più presente il Runtime di Windows. Insomma l'utente deve disporre già di Windows. Questo riduce sensibilmente il numero dei dischetti. D'altra parte ormai Windows 3 è un sistema molto complesso e la dimensione del solo Runtime è ben superiore a tutto l'Excel.

L'installazione si lancia dalla finestra File Esegui di Windows e presenta subito una finestra in cui l'utente decide quali moduli installare e quali no. Eseguito una seconda volta permette di aggiungere moduli eventualmente tralasciati la prima volta (fig. 3)

Eseguite le scelte il Setup indica il fabbisogno di memoria sull'hard-disk e lo confronta con la disponibilità. Nel caso di installazione totale servono quasi 6 megabyte.

I moduli installabili sono :

*Excel.* Il solo file EXCEL.EXE occupa ora ben 1,2 Mbyte, circa il doppio del vecchio Excel 2.1c.

*Q+E.* Era già disponibile, ma acquistabile a parte, per la versione precedente. Si può usare sia da solo, sia in sinergia con Excel, sia infine come applicazione interna di Excel. Come appe-

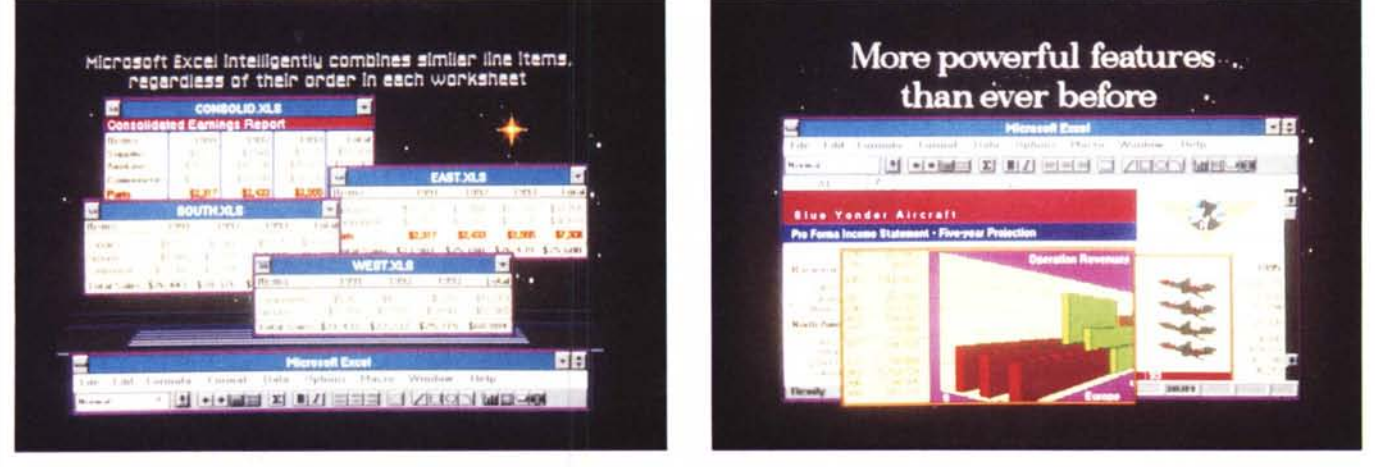

Figure 1, 2 - Microsoft Excel 3 - Dimostrativo. La Microsoft produce sempre, in concomitanza con il lancio di un nuovo prodotto, un dischetto DEMO in cui sono esposte, ricorrendo alle più spettacolari tecniche del DeskTop Presentation, le principali caratteristiche del nuovo prodotto. In USA i dischetti DEMO vengono distribuiti a richiesta. Questo, del quale vediamo due immagini, e che oltre ad una finalità propagandistica, ha anche una certa finalità didattica, è stato inserito *nel pacchetto Excel 3.*

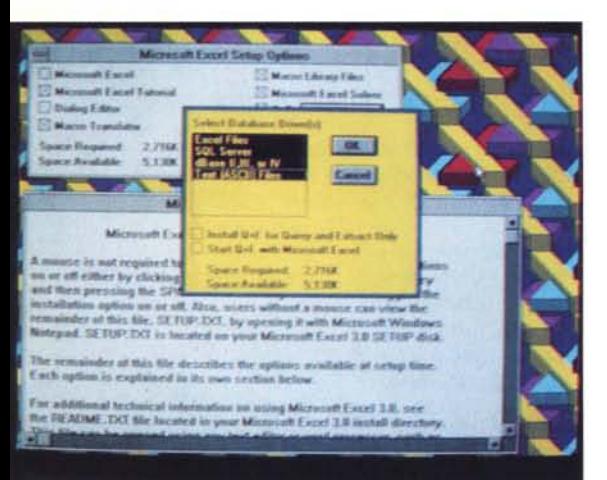

*Figura* 3 - *Microsoft Excel* 3 - *Procedura di Setup. Excel è un prodotto modulare. Chi procede all'installazione può decidere quale modulo installare e* quale no. Nel caso si vogliano caricare tutti, il fab-<br>bisogno di memoria su hard disk diventa di circa 6 *megabyte. Comunque* il *prodotto, suddiviso in vari file compressl~ entra in soli due dischetti da* 3 *e* 1/2 *formattati a* 1,44 *megabyte.*

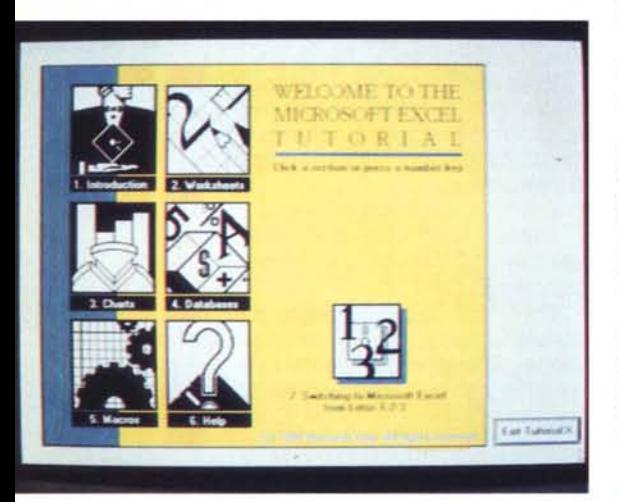

*Figura* 4 - *Microsoft Excel* 3 - *Tutoria!*

*Nella directory EXCELC8T (Computer 8ased Training), installata a richiesta,* è *presente un elementare corso autodidattico in cui l'allievo opera direttamente nell'ambiente Excel ed* è *guidato nelle operazioni da una serie di finestre di dialogo che indicano passo passo cosa fare e, in caso di errore, segnalano cosa* è *stato sbagliato.*

na detto ne parliamo in questo stesso numero in un articolo specifico.

Solver. Un modulo aggiuntivo molto sofisticato ma molto verticale nel senso che serve per gli analisti di ricerca operativa. Interessa quindi pochi utenti. Ne parliamo dopo.

*Macro Librarv.* Una nutrita serie di Add-In che l'utente può «caricare» per aggiungere nuove funzionalità ad Excel.

*Tutorial.* Il classico EXCELCBT, molto utile per l'utente alle prima armi (fig. 4).

*723 Macro Trans/ator* e 723 *Tutoria/,* che servono per facilitare il passaggio ad Excel di un vecchio utente Lotus 123. Con il Macro Translator si possono tradurre le Macro scritte con l'123, mentre con 1'123 Tutorial si dispone di un Add-In che permette all'utente di scrivere il comando 123 e vederlo eseguito «alla moviola» da Excel secondo la sintassi Excel.

# *I manuali*

*Exce/ Getting Started,* di 90 pagine. Un manuale introduttivo con esercizi basati su piccoli file trasferiti in fase di installazione.

*Exce/ User's Guide,* 750 pagine. Venti capitoli divisi in sei parti (Introduzione, Worksheet, Database, Graphics, Report e Printing, Customizing e Automating) e quattro interessanti appendici. Features and Specification Microsoft Excel Library Using MS Excel with Network Using MS Excel with HP NewWave.

Si tratta del manuale più corposo in cui i vari argomenti risultano paradossalmente trattati anche in modo sintetico.

*Exce/ Function Reference.* 290 pagine su due colonne. Le funzioni sono circa 450 e sono inserite in un unico elenco nel quale quelle utilizzabili solo in un foglio di tipo Macro (oltre 300) sono semplicemente evidenziate con la scritta Macro Sheet Only.

*Exce/ So/ver User's Guide.* 60 pagine che descrivono il funzionamento dell'Add-ln Solver. Contiene anche un minicorso sull'argomento Ottimizzazione condotto su alcuni file con «casi studio» che vengono installati con il prodotto.

*Exce/ O+E.* Il manuale dell'Add-ln Q+E, di cui, come detto, parliamo specificamente nella rubrica Windows.

*Exce/ Ouick Reference.* Il solito elenco rapido dei comandi e delle funzioni in 36 pagine.

*Using He/p for* 723 *users.* Un opuscolo dedicato a questo ambito (per Microsoft) tipo di utenti.

Il materiale è ottimo, nel senso che è organizzato stampato e fatto bene, ed abbondante, nel senso che le pagine in totale superano le 1000. Quello che servirebbe in più è un manuale specifico sulle Macro, di pari qualità.

La manualistica normale infatti contiene tutti i comandi, anche quelli Macro, ma non tratta mai autonomamente l'argomento programmazione in cui la conoscenza dei comandi è solo uno degli aspetti. Inoltre è assente, nella dotazione di base, un breviario delle novità destinato a chi già conosceva Excel *2.x* e che serve per semplificare il passaggio ai vecchi utilizzatori.

# *La novità ToolBar*

Per ToolBar si intende la barretta orizzontale che contiene una serie di Icone/Bottoni e che appare immediatamente al di sotto della «vecchia» barra dei Menu e che avvicina il Look di Excel a quello di WinWord.

Ad ogni Icona corrisponde una specifica funzione attivabile semplicemente clickandovi sopra, dopo aver evidenziato la zona sulla quale si vuole che il comando agisca.

Sono stati inseriti nella ToolBar i comandi di uso più frequente, che ora diventano attivabili molto facilmente (One Click). Alcuni di questi sono però del tutto nuovi (fig. 6).

> *Figura* 5 - *Microsoft Excel* 3 - *Struttura delle Directory.*

> *In questo coffage realizzato con il Paint8rush, vediamo uno stral*cio *del File Manager di Windows, che mostra tutte le subdirectory prodotte dalla procedura di Setup di Excel e una riprodUZione del Group Application generato dalla stessa.*

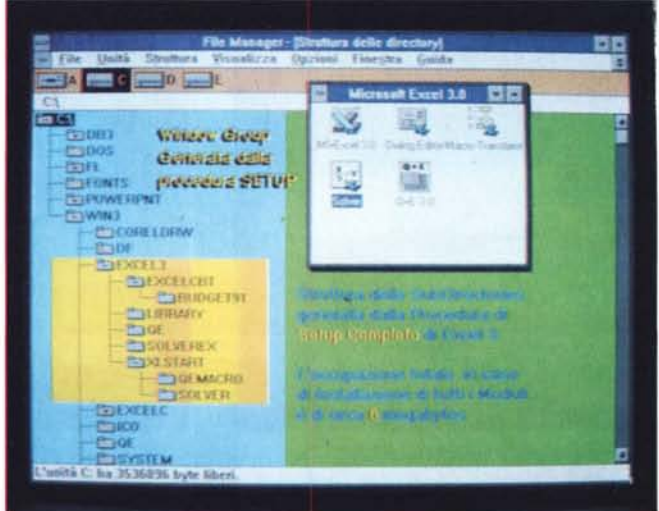

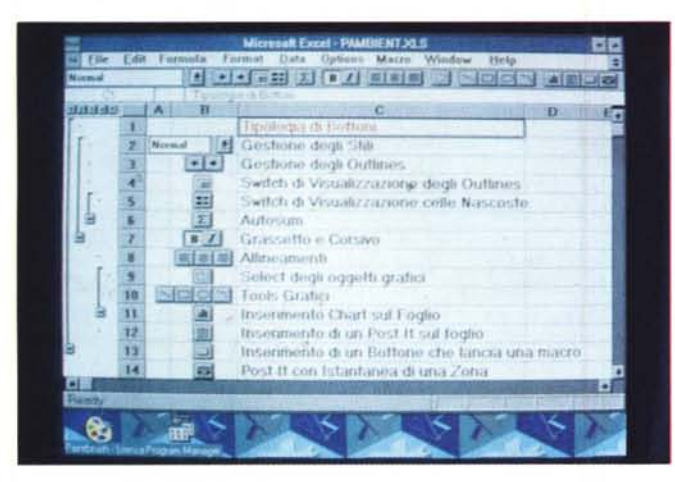

### *Figura* 6 - *Microsoft Excel* 3 - *Menu ToolBar.*

*La più grossa novità, inserita direttamente nell'ambiente operativo,* è *costituita dalla ToolBar, in cui sono stati posizionati una serie di bottoncini che permettono di eseguire i comandi di uso più frequente con un click solo. Altri bottoni attivano funzioni novità di Excel, visibili nella foto. Altra novità che* si *ripercuote pesantemente nell'ambiente* è *costituita dalla simbologia dell'outlining.*

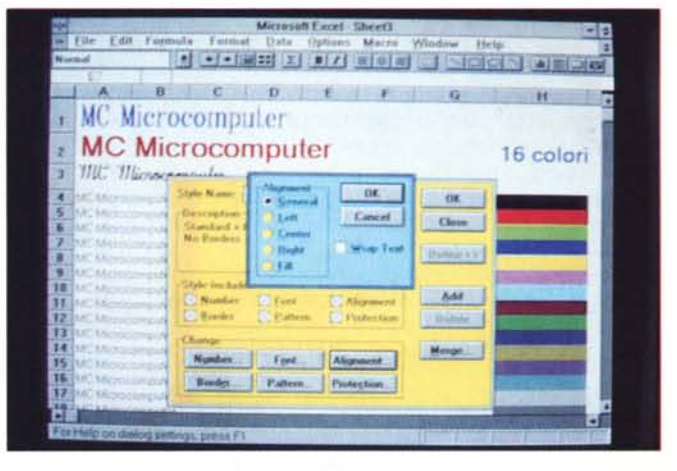

### *Figura* 7 - *Microsoft Excel* 3 - *Font* & *Stiles.*

*Nella ToolBar la prima casellina in alto a sinistra indica gli stili memorizzati e direttamente assegnabili alle celle. La gestione degli stili* è *del tutto analoga a quella presente in WinWord e comporta la memorizzazione, all'interno dello stile, di ben sei caratteristiche estetiche, font, colore e allineamento del testo, bordo* e *retina della cella, e formato numerico dell'eventuale contenuto numerico.*

Oltre ai comandi attivabili con un colpo solo ne esistono di attivabili con un Doppio Click. Sono disseminati qui è là e non sono evidenti. Ad esempio clickando due volte su un oggetto grafico si entra nella finestra Patterns, oppure clickando su una cella con una formula, il doppio click evidenza la prima cella coinvolta nella formula o se è coinvolta una zona, questa viene evidenziata. CIickando su una cella con una nota sottostante appare la finestra con la nota. La presenza della nota è anche segnalata da un puntino rosso che appare in un angolo della cella stessa.

Tornando alle Icone le citiamo partendo dal sinistra: *Lista degli Stili.* Uno Stile, concetto

*Figura* 8 - *Microsoft Excel* 3 - *Outlining. La funzione di outlining risolve un problema da sempre presente nei fogli elettronici, l'impossibilità di realizzare facilmente del raggruppamenti con totali, sottototali, ecc. e di poter visualizzare <sup>a</sup> piacere* il *dettaglio* o *la sintesi dei dati. L'outlining può essere eseguito in verticale e in orizzontale, può in certi casi essere automatizzato e può avere infmiti livelli. Nella figura lo stesso foglio visto in forma analitica, a sinistra, e in forma sintetica, a destra.*

*Figura* 9 - *Microsoft Excel* 3 - *Borders <sup>e</sup> Patterns della Cella. Le funzionalità per definire l'estetica del foglio* si *sono pesantemente arricchite. È possibile utilizzare svariate tipologie di Patterns e di Borders per ciascuna cella* o *per gruppi di celle, nonché utilizzare fino a* 256 *tipi di Font sullo stesso foglio (prima erano so-Ia* 4) *Tutti questi elementi possono essere colorati utilizzando una tavolozza di* 16 *colori.*

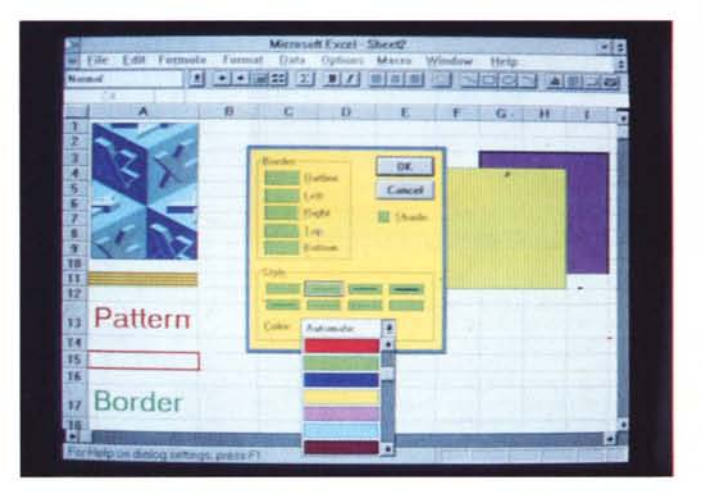

 $|\cdot|$  è **-I Microsoft Excel** - **file fdit Formula formai Ilata .Qptions Macro Window tlelp** <sup>N</sup> •••••• ! I.I.I~I;:I ~ WZII-'1el"l (§ 1----lolol"-'II""lliloIOI P982.xLS . **.,;** · A1 WEST COAST SALES ffi l'l · lIIiliJ <sup>A</sup> <sup>I</sup> <sup>B</sup> <sup>C</sup> <sup>I</sup> <sup>D</sup> <sup>E</sup> lillID <sup>A</sup> <sup>E</sup>  $\overline{\mathbf{e}}$ 1 **WEST COAST SALES**<br>2 **Ian Fab May Tot 2** Tot 7 Jones<br>Jones 2 Outline DK Jones (California) 1999<br>Charles Carlos (California) 1999<br>Charles Carlos (California) 1999<br>Charles Carlos (California) 1999 **J** Mike Jones Outline **I** OK **I** OK **I**  $\frac{4}{5}$ *<u>Automatic Styles</u>* **Cancel** Hem<br>5. M **1.5** S. Millection **The S. Discretion Total 29.38**<br>1.1 **Nite's I, Summary rows below detail Execte Kincaid** t **Create** 8 **P. Alike's T.** Summary rows below detail **Create** Existent Exposite 100.540<br>
9 Metro **212** Summary columns to right of detail **Apply Styles** is 's Totals 100.540<br>
10 East Eng ∠172; ∠124; ∠103; 6.333; 101, 19 **l's Totals** 100.540 **19 Metro <b>Existence FRO** *CITAL C.124* **2.1031 29.387 10.230 29.387 20.051 20.066 29.387 20.066 29.387 20.066 29.387 20.066 20.066 20.066 20.071 20.071**  $\frac{20}{21}$ <br> $\frac{22}{23}$ <br> $\frac{23}{24}$ 13<br>
14 Chem (19, 1928 13.05 12.092 56.342<br>
15 Niveston 3.285 3.165 3.385 9.835<br>
16 January 17 John 27.284 39.458 100.540<br>
16 January 17 John 27.284 39.458 100.540<br>
19 TOTALS 53.518 75.560 84.988 214.056<br>
19 TOTALS 53.518 t - <sup>18</sup> **TOTAlS** 5J.518 15.560 **84.988 214.066<sup>1</sup>** <sup>26</sup> 25 **Far Help on diolog settings. press F1** I

del tutto analogo a quello presente in MS Word per Windows, contiene una serie di caratteristiche estetiche e funzionali assegnate ad una cella, facilmente riassegnabili, proprio attraverso lo stile, ad altre celle o insiemi di celle. Lo stile comprende Font, Border, Alignment, Pattern, Protection, e Formato numerico della cella (fig. 7).

*Frecce per l'Outlining.* Molto utile è anche l'introduzione del concetto di Outlining con il quale si crea una suddivisione gerarchica delle righe *elo* delle colonne. Poi attraverso degli specifici «Bottoncini» numerati, che appaiono a lato della prima colonna e in cima alla prima riga si possono far sparire, solo alla vista, i livelli gerarchici che non interessano (fig. 8).

Un lavoro organizzato in modo molto

### PROVA

EXCEL 3 PER WINDOWS 3

analitico può assumere un aspetto via via più sintetico se si nascondono i dati di dettaglio, lasciando visibili quelli di sintesi, come ad esempio le righe che contengono formule di totalizzazione.

Anche il bottoncino a sinistra delle freccette riguarda l'Outlining. Serve per far apparire o meno la struttura, che in alcune fasi del lavoro può dare molto impiccio

*AUTOSUM.* Scrivete una colonna o una riga di numeri. Posizionatevi nella cella immediatamente successiva e poi clickate sul simbolo Sigma. Otterrete la

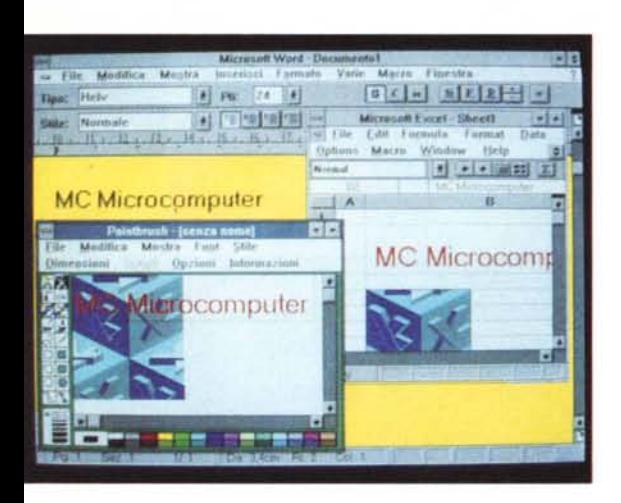

*Figura IO - Microsoft Excel* 3 *in Windows Ambiente. Ogni volta che arriva un nuovo prodotto per Windows è pressoché obbligatorio, anche se in questo caso il risultato era assolutamente scontato, verificare le varie possibilità di Cut* & *Paste dagli e verso gli altri prodotti abitanti sotto Windows.* Il *nemico, è al* solito, il *monitor VGA, assolutamente insufficiente ad ospitare comodamente più di una applicazione.*

somma automatica. È stata quindi automatizzata la funzione =SUM (y1 x l' y2 x 2) che è risultata essere la più utilizzata in assoluto. L'Autosum può essere attivata sia su una zona orizzontale che su una verticale.

*BOLD e ITAL/C.* Per velocizzare le due più diffuse funzionalità di formattazione del testo.

*LEFT, CENTER, RIGHT.* Sono le tre icone con le quali si imposta l'allineamento del contenuto delle celle.

Le successive nove Icone riguardano tutte alcune nuove funzionalità attraverso le quali è possibile inserire «oggetti» sul foglio di lavoro.

Ogni oggetto può essere selezionato e quindi manipolato. Una prima manipolazione possibile è lo spostamento o il ridimensionamento sul foglio, operazione che si esegue agganciando i rettangolini scuri posti al bordo della selezione e trascinandoli.

Dando poi un «Doppio Click» sull'oggetto si entra direttamente, come detto prima, nelle finestre di dialogo attraverso le quali si definiscono gli attributi dell'oggetto. Alle stesse si accede anche via opzioni di menu.

*SELECT.* La prima icona è quella che si deve attivare quando si vuoi selezionare uno di questi oggetti di difficile aggancio. Di difficile aggancio in quanto l'oggetto è comunque facilmente selezionabile clickandovi ragionevolmente VICinO.

*LINEA, RETTANGOLO, ELLiSSI e AR-*CO. Si possono comunque dimensionare e posizionare sul foglio. Alle linee e agli archi si può attribuire un tratteggio, uno spessore, un colore e un tipo di punta, per fare le frecce (fig. 9). Alle superfici, oltre a quanto detto per le linee, anche un «pattern» per il quale si scelgono due colori e una tipologia opaco /trasparente.

*GRAPH.* Si può impaginare un grafico di tipo Business direttamente sul foglio. Lo stesso è manipolabile con le classiche funzioni di Charting dell'Excel. Ne parliamo poi.

*POST IT.* Si può posizionare sul foglio un rettangolino di testo in cui il testo viene digitato direttamente.

*BUTTON.* È un vero e proprio bottone Windows, cui va attribuito un testo e una macro che viene lanciata clickandoci sopra.

*CAMERA.* Serve per fare una «istantanea» di una zona del foglio che poi si può rivedere da qualche altra parte. Non si tratta di una macchina fotografica ma di una telecamera perché cambiando il contenuto della zona di origine cambia anche il risultato nella finestra camera.

Oltre a questi oggetti è possibile importare una figura di tipo Bit-Mapped ritagliata da qualsiasi altro applicativo Windows. Il più semplice da provare, perché è in dotazione di Windows è il PaintBrush (fig. 10).

Questi otto «oggetti» (più uno) possono essere posizionati sul foglio ma non hanno nessun legame con le celle sottostanti (in realtà si possono anche legare alle celle, ad esempio possono essere ridimensionati se vengono ridimensionate le celle).

Possono essere «trasparenti» e in tal modo lasciano vedere il contenuto delle celle. Possono essere spinti avanti o indietro nel caso che se ne voglia combiare la gerarchia per far apparirne uno sopra l'altro o viceversa. Insomma una dotazione di Tool Grafici simile a quella presente in un buon prodotto di grafica Drawing e una manegevolezza immediata e semplificata al massimo.

*Figura* Il - *Microsoft*

*nu di Excel, in cui* so-

*into al ca-*

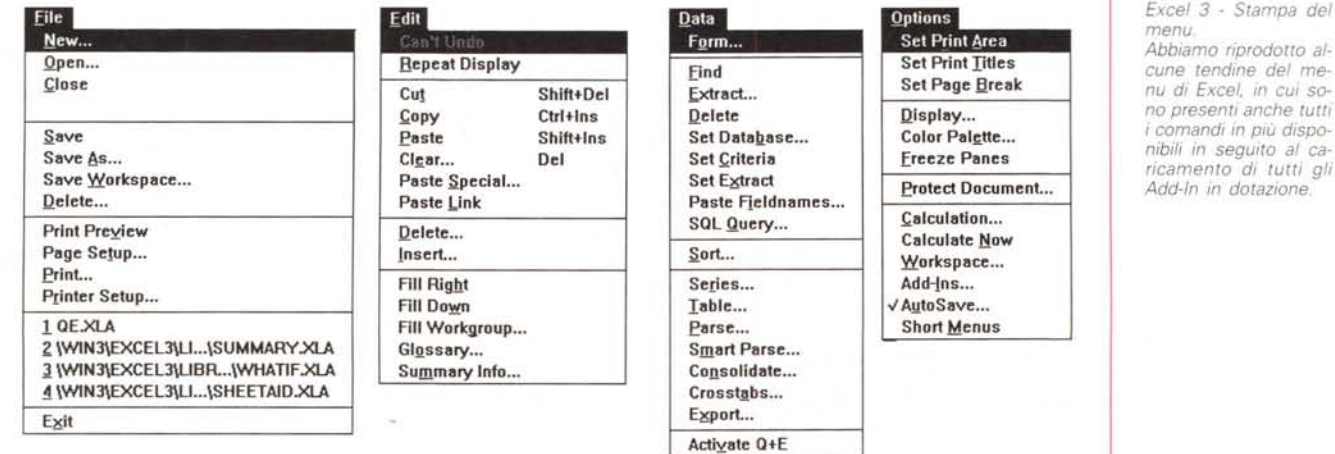

# Le altre novità disseminate nel foglio

Nella figura 11 pubblichiamo le tendine del menu principale, tutte meno quella dell'opzione Help. Le opzioni sono tutte quelle che appaiono quando siano stati caricati gli Add-In forniti in dotazione. Passando a descrivere le nuove funzionalità cominciamo con quelle che servono a facilitare il lavoro su più fogli.

La funzione CONSOLIDATE serve per sommare tra di loro più fogli e per riversare il risultato su un ulteriore foglio ricevente (fig. 12).

Si tratta di un'operazione intelligente, nel senso che i fogli non debbono essere identici, basta solo che siano organizzati nella stessa maniera. Possono avere quindi un numero differente di righe e di colonne e una intestazione di riga presente in un foglio non deve necessariamente essere presente in tutti gli altri.

Forse ci spieghiamo meglio con un esempio:

Foglio 1 Roma 2 Milano<sub>3</sub> Foglio 2 Roma 2 Torino<sub>2</sub> Consolidamento Roma 4 Milano<sub>3</sub> Torino<sub>2</sub>

L'operazione avviene attraverso una finestra di dialogo in cui si inseriscono i riferimenti dei fogli da sommare e il tipo di operazione da eseguire.

La funzione WORKGROUP (fig. 13), anche questa utilizza una propria finestra di dialogo, serve per definire una serie di Fogli sui quali lavorare in contemporanea. Una operazione eseguita

Figura 12 - Microsoft Excel 3 - Consolidamento.

In questa stampa, forse troppo piena, abbiamo cercato di dimostrare il concetto di Consolidamento. Abbiamo creato tre fogli con dei dati di produzione (tre mesi). Le intestazioni delle righe e quelle delle colonne possono non corrispondere. In un quarto foglio attraverso l'opzione Consolidate, si è ottenuta la sommarizzazione «logica» dei vari dati

su uno viene riportata su tutti gli altri. Non si tratta di un Link, nel senso che il WorkGroup è attivo solo se si vuole e si disattiva quando non serve più.

Rimangono valide, ovviamente, le altre due funzionalità che facilitano il lavoro su più fogli. E cioè il Link Dinamico, caratteristica non solo dell'Excel ma di tutto l'ambiente Windows, e il Workspace, ovvero la possibilità di salvare e richiamare, con un unico comando, un insieme di fogli.

Anche in Excel 3 è attiva, così come il WinWord, Page Maker 4 e Power-Point, la tecnica OLE, che è un'estensione del DDE.

Object Linking & Embedding, tradotto in Collegamento ed Incorporazione consente un'operazione di Cut e Paste «percorribile», nel senso che clickando l'Object nell'applicazione di Destinazione si passa, attraverso il Link, direttamente nell'applicazione d'Origine dell'oggetto, dove l'oggetto stesso (una tabella, un testo, un grafico) può essere modificato.

L'OUTLINING, citato prima, risolve un problema da sempre presente nei fogli elettronici, che è quello di realizzare dei raggruppamenti e delle totalizzazioni per sottogruppo, e di poter visualizzare a piacere il dettaglio o la sintesi dei propri dati. L'outlining può essere eseguito in verticale e in orizzontale, può in certi casi essere automatizzato e può avere infiniti livelli (fig. 8).

# Le funzionalità DTP e Grafiche

I tipi di Font attivabili su uno stesso foglio sono passati da 4 a 256. I font possono ora anche essere colorati e nella finestra di dialogo con la quale se ne specificano le caratteristiche ne appare

un Sample. Ad una cella e ad una zona di celle si può attribuire un Border ed un Pattern, i colori del Border sono 16 e quelli del Pattern, che è fatto da un for, che è fatto da un foreground, da un background a da un tipo di retino, sono 16 alla terza (4096, ve lo dico io).

È stato introdotto il concetto di Styles, che semplifica di molto l'utilizzo

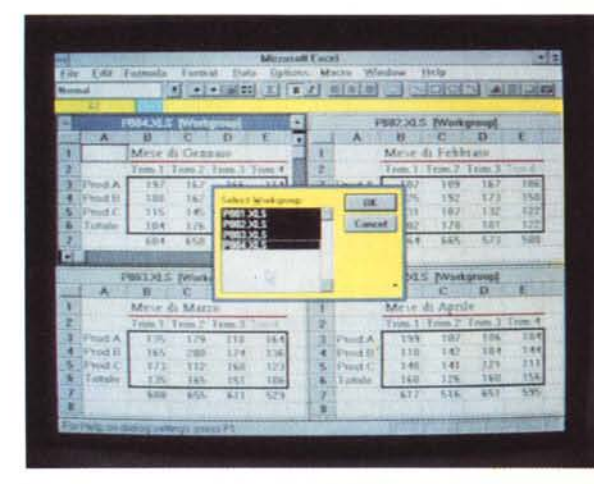

Figura 13 - Microsoft Excel 3 - WorkGroup.

L'introduzione del concetto di WorkGroup è in un certo senso una delle risposte (le altre sono il Consolidate, il Workspace, ecc.) della Microsoft alla terza dimensione inserita dalla Lotus nel suo 123 Release 3.x. Si può utilizzare, come similitudine, il concetto di «Carta carbone». Collegando più fogli tra di loro, basta operare su uno di questi per avere eseguito il comando o la digitazione su tutti gli altri.

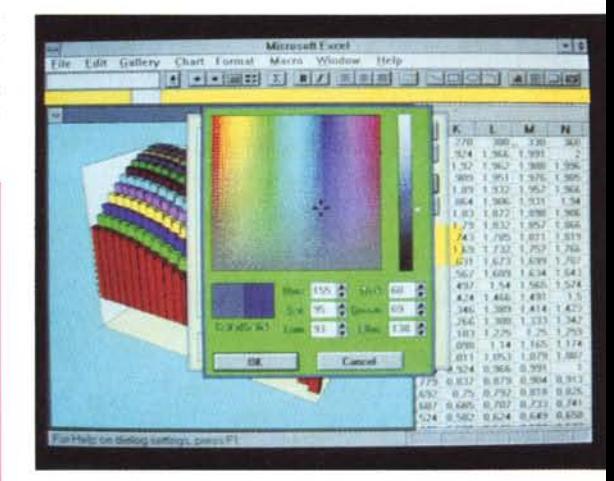

Figura 14 - Microsoft Excel 3 - Business Graphics. Una grossa novità è costituita dal fatto che, oltre al numero di tipi standard che è stato portato a 67, le serie graficabili nello stesso diagramma sono state portate a 256. Sono state implementate anche tutte le funzioni di formattazione estetica del grafico. che ora si spingono fino alla scelta, da eseguire sulla palette Windows, del colore voluto per ciascuna serie

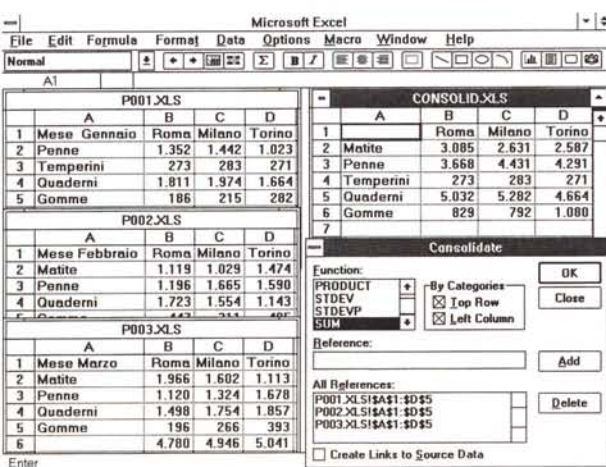

# PROVA

EXCEL 3 PER WINDOWS 3

pesante delle funzioni di Format. Nello stile, attribuibile ad una cella o ad una zona di celle entrano Formati numerici, Font e Alignment, Pattern e Border delle celle, Protection.

A questi interventi di tipo estetico sulle celle e sul loro contenuto si aggiungono le funzionalità grafiche citate in precedenza attivabili via ToolBar.

Il lavoro di impaginazione può essere controllato anche dalla Preview che è operativa, nel senso che permette di attivare dei bottoni, con i quali spostare margini e dimensionare le colonne.

È anche presente, tra le funzionalità di stampa, la Fit to Page, che forza l'adeguamento della dimensione della zona del foglio elettronico da stampare alla pagina. Tale funzionalità, che riduce praticamente a zero i problemi in fase di stampa, è attiva solo con le stampanti idonee.

### *Business Graphics*

Anche la sezione Charting è stata molto migliorata. Sia come tipologie, passate, con l'introduzione di svariati tipi tridimensionali, a 67, sia come potenza, essendo il numero delle serie graficabili portato a 256 (da 6), sia come possibilità di personalizzazione (fig. 14).

Molto belli i Grafici Tridimensionali, per i quali è disponibile una finestra di dialogo che permette di definire i parametri delle prospettive e di controllarne l'effetto su un'immagine campione.

Notevole, anche se non molto corretta da un punto di vista logico, è la possibilità di agganciare un grafico, ad

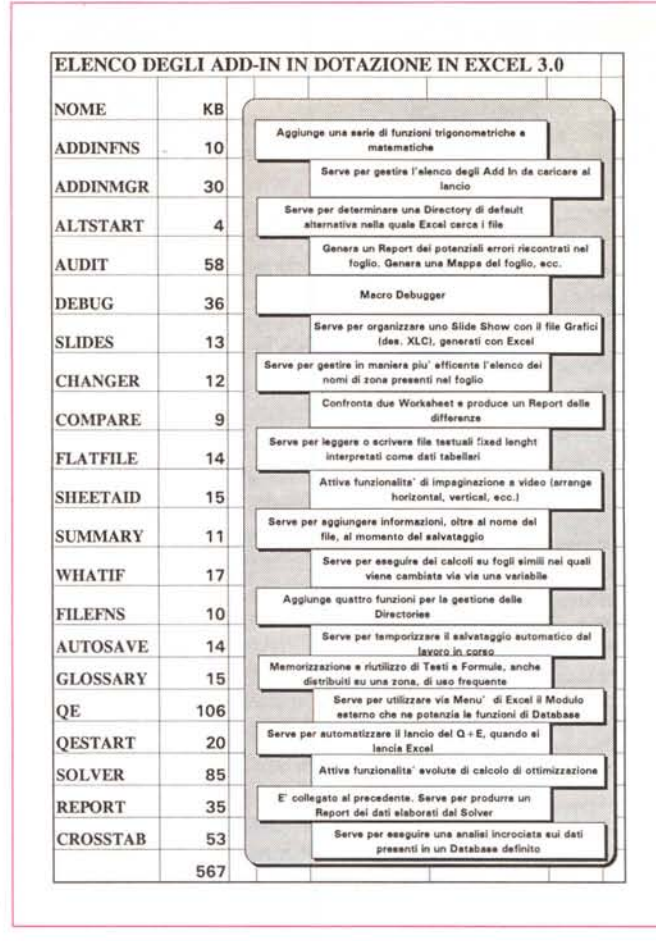

esempio una barra e di stirarla. Il valore numerico che la ha generata viene conseguentemente modificato. Se questo è il risultato di un calcolo viene modificato il valore della cella che ha generato tale valore (viene in pratica attivata la funzione Goalseek)

### *La novità Add-In*

L'aspetto tecnico più interessante presente nella nuova versione di Excel è costituito dall'introduzione del concetto di foglio Add-In, che è una evoluzione delle vecchie Macro.

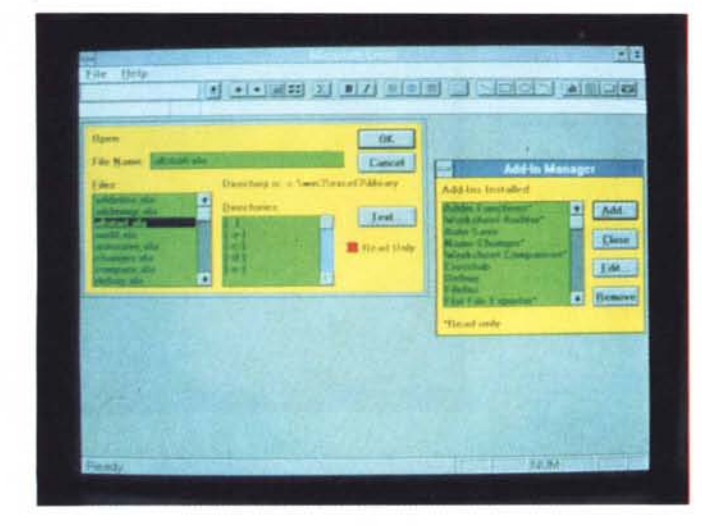

*Figura* 17 - *Microsoft Excel* 3 - *Add-In Manager. Tra gli Add-In più utili c'è quello che permette di automatizzare il caricamento degli Add-In stessi. Attiva una voce di menu che visualizza una finestra di dialogo in cui vengono elencati* i *file con desinenza XLA presenti nella directory di Excel* e *che possono essere inseriti* o *tolti dall'elenco di quelli caricati al momento del lancio.*

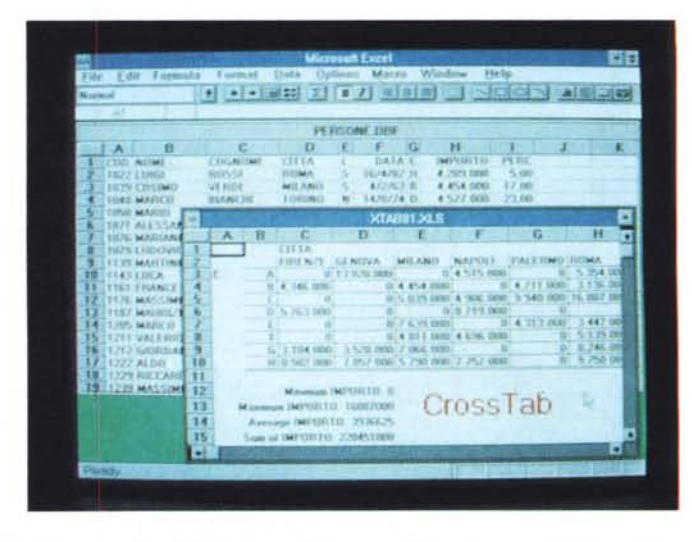

*Figura* 18 - *Microsoft Excel* 3 - *Funzione di CrossTab. Altro esempio di utile Add-In* è *costituito dalla funzione di CrossTab, attraverso la quale viene eseguita, su un Oatabase definito, una analisi incroCiata, relativa* a *due camp' di raggruppamento, su un valore che può subire un semplice conteggio, oppure somma. media. ecc. se il campo da analizzare* è *di tipo numerico.*

### *rire nel prodotto delle funzionalità in più, attivabili direttamente*

*dai menu normali di Excel. Il file Add-In, ha desinenza XLA.* ma *può ulil,zzare delle propne OLL (Oynamlc L,nk L,brary),* e *del propn EXE, attivati In background.*

*Figura* 76 - *Microsoft Excel* 3 - *Elenco degli Add-In in dotazione. In questa tabella descriViamo la cospicua dotazione di file di tipo Add-In, che permettono.* se *caricati. di Inse-*

In sostanza Excel accetta ora tre tipi di fogli Macro, i classici con desinenza XLM, analoghi a quelli già presenti nelle precedenti versioni e maneggiabili anche dall'utente finale di tipo evoluto

Una nuova tipologia XLT, costituita dai Templates, che ripropongono, anche in Excel, i Modelli di WinWord (vedi articolo sul numeo scorso).

Infine i file XLA, quelli di cui stiamo parlando, che sono delle Macro chiuse, nel senso che non sono facilmente leggibili. Caricate in Excel ne modificano l'ambiente, in genere attivando o modificando funzioni di menu.

Le più sofisticate tra quelle in dotazione comportano l'utilizzo di proprie DLL, Dynamic Link Library, e anche di eseguibili (file di tipo EXE) che vengono lanciati in background.

In dotazione ce ne sono una ventina, alcune delle quali sono l'evoluzione delle Macro presenti nel prodotto WinTop, di cui abbiamo parlato nel numero scorso. L'elenco lo abbiamo messo in figura 16.

In figura 17 vediamo in azione l'Add-In Manager e in figura 18 l'utilissimo CrossTab.

L'Add-ln più sofisticato è quello che lancia da Excel il Q+E, e ne parliamo in un articolo specifico sotto la rubrica Windows.

Qui parliamo dell'Add-In Solver (figg. 19 e 20), perché ci dà l'occasione di fare una breve considerazione di tipo «filosofico».

Il foglio elettronico copre buona parte delle necessità di un utilizzatore medio. Esistono però delle necessità particolari che inducono l'utente a procurarsi prodotti specialistici in genere molto verticali.

Questi prodotti specialistici evidentemente dispongono anche di funzionalità elementari, che costituiscono un «doppione» rispetto a quelle già presenti nello foglio elettronico.

Per venire al sodo un esperto di Statistica o di Ricerca Operativa può risolvere buona parte delle proprie applicazioni con il foglio elettronico, che dispone di poche funzioni specialistiche ma di ottime capacità di calcolo. Gli farebbe comodo potenziare il suo spreadsheet per coprire anche quelle necessità in più.

Con l'Add-ln Solver, ad esempio, Excel diventa anche uno strumento idoneo a fare dei calcoli di ottimizzazione, propri della Ricerca Operativa, basati su modelli di programmazione non-lineare.

Uno dei problemi classici della ricerca operativa è costituito dalla Ottimizzazione, che consiste in un problema matematico con numerose variabili, variamente definite e vincolate, la cui soluzione è quella che rende massimo un certo valore.

Un esempio, preso dalla dotazione di Excel, è costituito da un'attività produttiva, in cui si vuole migliorare il profitto aumentando le spese pubblicitarie.

In una attività produttiva ci sono vari tipi di costi di cui occorre tener conto, e uno di questi è la pubblicità, per cui il profitto non aumenta linearmente con l'aumento degli investimenti pubblicitari, ma segue una certa curva, di cui si vuoi trovare il massimo.

Caricando il Solver si affronta e risolve un problema del genere e si può anche, tramite l'Add-ln collegato Report, riportare su un nuovo foglio, in una forma ordinata, i complessi risultati della operazione.

Questa è la filosofia degli Add-In di Excel. Migliorano le funzionalità di base, fino a farle diventare degne di un prodotto specialistico.

È probabile che le varie Software Houses che hanno realizzato pacchetti verticali, ne sviluppino delle versioni Add-ln, anche perché possono disporre di un mercato sicuramente più vasto, che è quello degli utilizzatori di Excel.

### *Conclusioni*

Facciamo innanzitutto una comparazione «storica» tra l'uscita dell'Excel 2 e quella dell'Excel 3.

Excel 2, uscito nel 1987, fu il primo applicativo importante (nel senso che è della Microsoft e che appartiene alla categoria, lo spreadsheet, che era, ed è tutt'ora, la più diffusa) realizzato sotto Windows, che all'epoca, versione 2.11, non era granché diffuso.

Furono anzi molti quelli che passarono a Windows proprio per poter utilizzare Excel.

Fu anche il primo applicativo che pretendeva, per poter lavorare efficacemente, una macchina 286 e questo indubbiamente fu uno dei motivi che ne condizionò la diffusione.

Con Excel 3, la Microsoft sembrerebbe aver voluto invertire la situazione che si verificò con la 2. Excel 3 esce infatti alcuni mesi dopo il lancio, e il successo impressionante, di Windows 3.

Excel3 è stato totalmente «ridisegna-

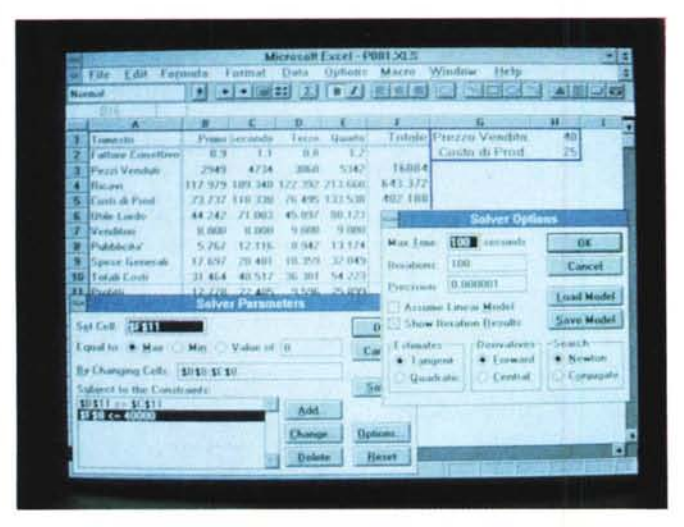

*Figura* 19 - *Microsoft Excel3 - Add-In - Applicazione Solver. Con Excel3 viene ulteriormente migliorato e sofisticato l'ambiente Macro. Ne sono un esempio evidente la ventina di applicazioni "regalate" con il prodotto, alcune delle quali, ad esempio questo Add-In Solver, con caratteristiche funzionali degne di un programma Stand-Alone.*

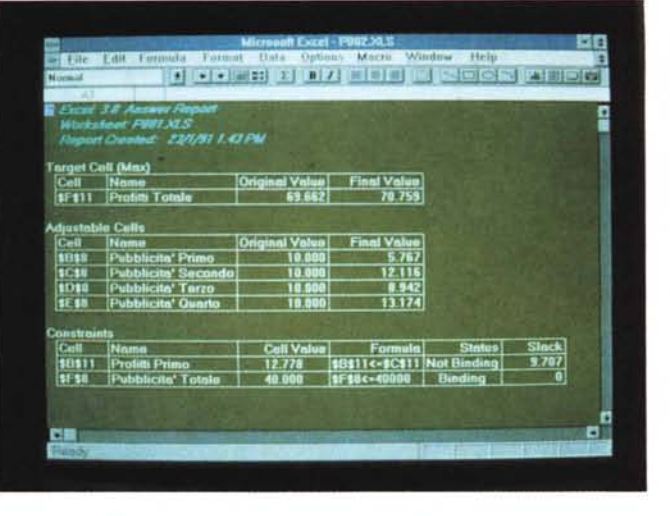

*Figura* 20 - *Microsoft Excel* 3 - *Add-In - Applicazioni Solver e Report. Oui vediamo il momento conclusivo del calcolo eseguito dallo Add-In Solver, che* si *avvale di numerose finestre di Dialogo e di una specifica funzione di Report, che serve per evidenziare* i*risultati dei complessi calcoli eseguiti direttamente* su *un foglio nuovo, creato allo scopo.*

EXCEL 3 PER WINDOWS 3

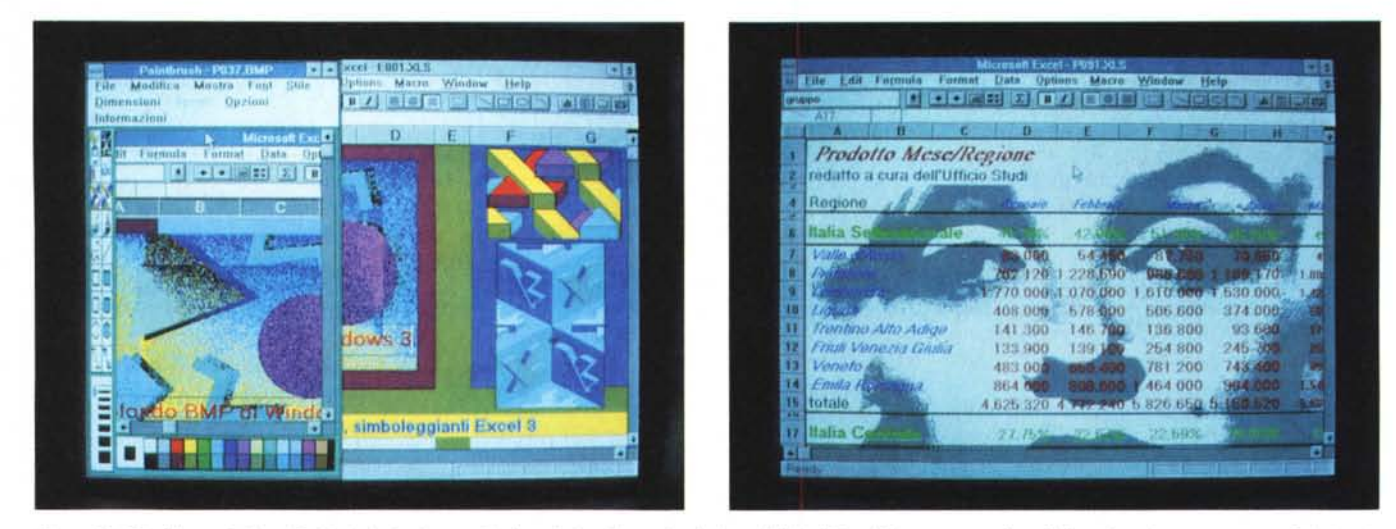

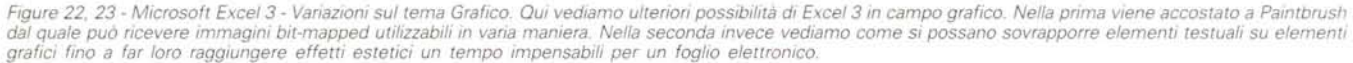

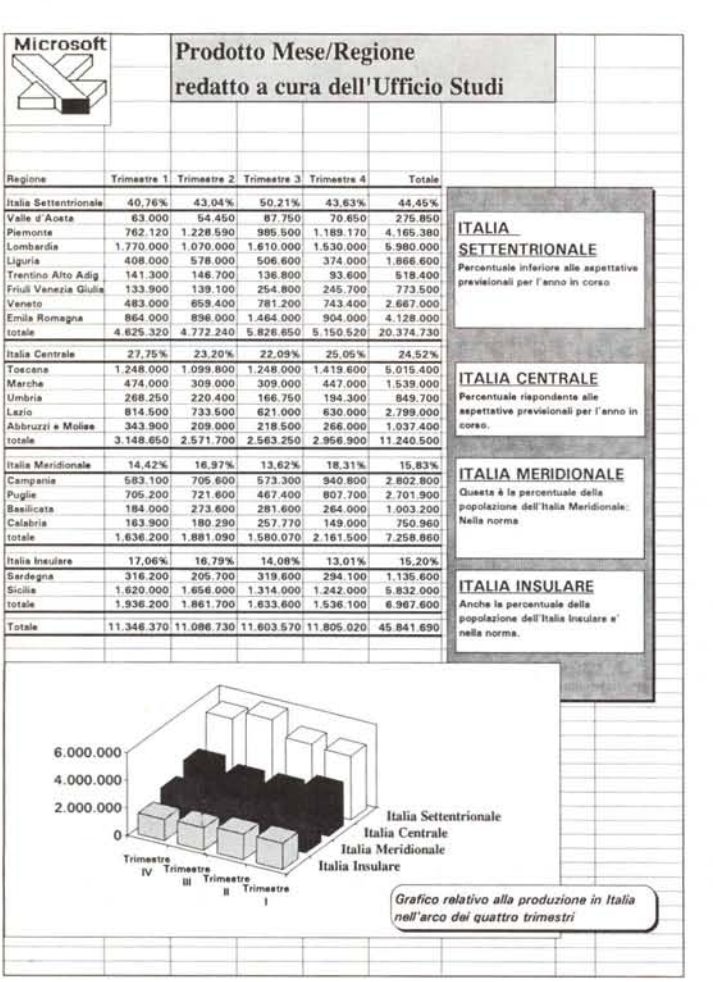

Figura 21 - Microsoft Excel 3.

Le implementazioni in Excel 3 tese a migliorare la fase finale di stampa sono numerosissime. Oltre a quelle che permettono di introdurre sul foglio elementi estetici (bordi, retini, ecc.) e elementi grafici (rettangoli, «post it», linee, diagrammi, ecc.), citiamo quelle che permettono di intervenire sull'impaginazione direttamente operando sulla Preview

to» per questo nuovo ambiente. Ci riferiamo non tanto alle funzionalità di foglio elettronico, che già erano allineate allo standard, e che comunque sono state implementate, quanto a quelle operative, ora più che mai basate sul concetto, assurto a filosofia, del «Click» e del «doppio Click», a quelle grafiche grazie alle quali ogni elemento, anche il più piccolo, diventa un oggetto manipolabile anche esteticamente. Ma l'aspetto più rilevante, e anche più impressionante quando si lavora a fondo con Excel e con Windows 3, è la potenza sottostante il sistema Windows.

Strumenti come DLL, DDE, OLE, se sfruttati, come lo sono da Excel e dalla sua corte di Add-In, rendono il sistema non solo stimolante e gradevole da usare, e questo non è un aspetto secondario quando si parla di qualità della vita e del lavoro, ma anche estremanente potente in grado di fare con piccolo sforzo anche operazioni estremamente complesse da un punto di vista procedurale ed impegnative per la macchina.

Il rovescio della medaglia, ma questo è sicuramente un rischio calcolato dalla MS, dato il trend di crescita delle vendite delle macchine 386 e dei banchi di memoria, è che per lavorare non tanto con Excel 3 da solo, quanto con Excel 3, WinWord, Q+E, ecc. insieme, occorre una macchina di prestazioni elevate.

Soddisfatto questo prerequisito hardware Excel 3, con i suoi Add-In attuali e futuri, costituisce uno strumento potente ed efficace utilizzabile nelle più svariate situazioni applicative, e sempre con la massima facilità operativa.

**Fire** 

Expanz triplica la capacità del tuo hard disk comprimendo l'ingombro dei file!

en

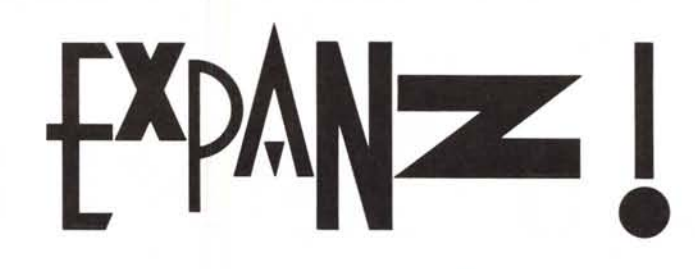

*La scheda EXPANZ aumenta di oltre tre volte la capacita del disco fisso installato sul computer utilizzando un coprocessore per la compressione in tempo reale di qualsiasi file memorizzato. La capacità del f10ppydisk può essere aumentata di oltre nove volte oppure lasciata inalterata, a scelta dell'utente.*

*EXPANZ è una scheda standard <sup>a</sup>* 8 *bit per qualsiasi PC, XT, A T,* 386, 486, *PS/2 e compatibili.*

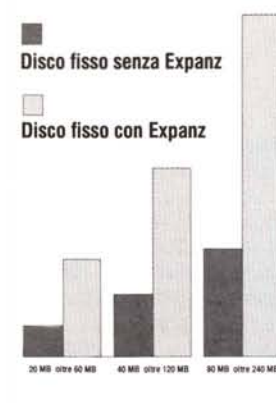

*Inoltre EXPANZ ha le seguenti caratteristiche:*

- *~ Installazione semplicissima*
- *~ Integrità dei dati garantita al 100%*
- *~ Utilizzo completamente automatico*
- *~ Compatibile con ogni tipo di file*
- *~ Adatta ad ogni tipo di applicazione*
- *~ Elimina la barriera dei* 32 *MB*
- *~ Non penalizza la velocità del computer*
- *~ Evita l'acquisto di costosi hard disk.*

# *EXPANZ è distribuita da*

é distribuita<br>**Alta de Santa Carlos**<br>**Alta de Santa Carlos** MICROWIDE Srl **DE COMUNICAZIONE**<br>INFORMATICA E COMUNICAZIONE OF COMUNICAZIONE OF COMUNICAZIONE  $\simeq$   $\blacksquare$  VIA TELEFONO 20143 Milano - Via G. Borsi 8/A<br>Telefono - Telefax 02/89401344 **CAP CAP CITTA** 

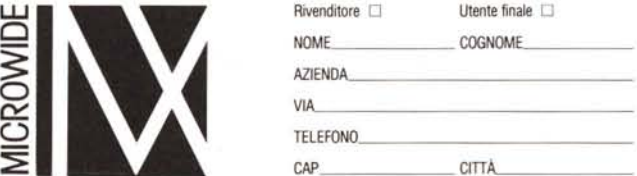

Per maggiori informazioni compilare e spedire a: